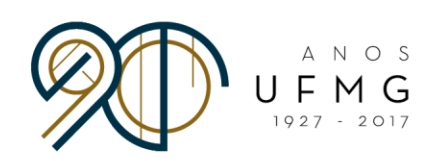

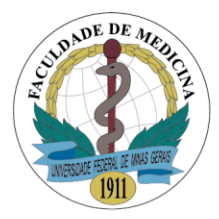

**Fluxograma para tramitação de projetos de pesquisa no Campus Saúde da UFMG.**

## FLUXO DO DEMANDANTE PESQUISADORES (VÍNCULO UFMG)

- 1. Cadastrar o **projeto de pesquisa** na plataforma Brasil, link: <http://plataformabrasil.saude.gov.br/login.jsf>
- 2. Imprimir **folha de rosto** para assinatura (penúltimo passo da plataforma Brasil) e coletar assinatura do pesquisador responsável.
- 3. Acessar o SISPq (Sistema de Registro de Pesquisa da Faculdade de Medicina da UFMG) e iniciar o processo de avaliação *on line*, até sua completa aprovação.
	- a. **Link:** <https://intranetnova.medicina.ufmg.br/index.php>
	- b. Para *login* use: Minha UFMG ou Google ou Yahoo. Caso ainda não possua *login* na intranet entre em contato com o Centro de Informática em Saúde.
	- c. Após *login*, clicar em SISPq, na coluna da esquerda.
	- d. No SISPq, fazer o cadastro de sua pesquisa, informando o departamento que fará a avaliação e o(s) setor(es) hospitalares onde o estudo acontecerá, quando for o caso.
	- e. Fazer *upload* dos documentos do projeto, em PDF:
	- f. Projeto de pesquisa completo;
	- g. TCLE, quando indicado;
	- h. Folha de rosto assinada pelo orientador/responsável pela pesquisa;
	- i. Caso a pesquisa seja realizada no HC-UFMG, seguir também as normas específicas da Gerência de Ensino e Pesquisa (GEPE), realizar cadastro conforme normas do serviço ([http://www.ebserh.gov.br/documents/218065/404274/NO\\_057\\_Aprovacao\\_projeto\\_pesquisa.pdf](http://www.ebserh.gov.br/documents/218065/404274/NO_057_Aprovacao_projeto_pesquisa.pdf/0b8c09c3-1f8c-4076-8d6e-b06fc2ee7e1e) [/0b8c09c3-1f8c-4076-8d6e-b06fc2ee7e1e](http://www.ebserh.gov.br/documents/218065/404274/NO_057_Aprovacao_projeto_pesquisa.pdf/0b8c09c3-1f8c-4076-8d6e-b06fc2ee7e1e)) e fazer o *upload* dos documentos necessários.
- 4. Aguardar a avaliação da Câmara Departamental e da GEPE do HC-UFMG, que ocorrerão paralelamente. Notificações de todos os passos serão enviadas por e-mail.
- 5. Após aprovação na câmara departamental e GEPE a diretoria será notificada automaticamente, via e-mail, da existência da folha de rosto para assinatura. O pesquisador deve aguardar uma notificação de retorno, informando que a folha de rosto foi assinada.

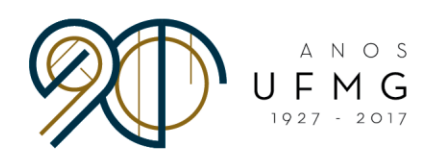

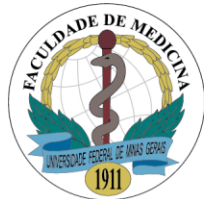

- 6. Após ser notificado da assinatura da folha de rosto pelo Diretor da Faculdade, o pesquisador finaliza o processo de submissão na Plataforma Brasil.
- 7. Após aprovação na Plataforma Brasil/COEP/CONEP, baixar o parecer final dessa plataforma e realizar *upload* no SISPq, completando o processo.

Dúvidas: cins@medicina.ufmg.br